## Nuclides++

# An interactive Chart of the Nuclides

- Multiple chart formats displaying different nuclear properties and processes
- Multiple databases shared with SYNTH and SuperSYNTH
- TORI-99c5 Database: 3,742 Nuclides; 128,527 Gammas w/ cascade coincidence data; 24,305 Betas; 2,127 Alphas
- Displays nuclide details + emissions data + spectra
- View summary decay schemes for A=1 to A=277
- Displays natural decay chains for: <sup>232</sup>Th, <sup>233</sup>U, <sup>238</sup>U, and <sup>235</sup>U
- Nuclide ID possibilities via a constrained database search based on observed gamma rays
- Decay Calculator for simple and complex decay chains

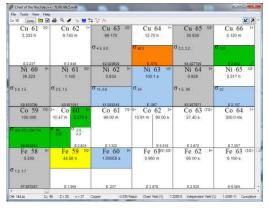

Nuclides++ primary user interface

### Who We Are

The Gamma-Ray Spectroscopy Tools are developed and maintained by Dr. Walter Hensley Email: Dr.Walter.Hensley@Gmail.com

The software packages are distributed by Visual Editor Consultants .

#### **Contact Us**

Email: RandySchwarz@mcnpvised.com Web: http://www.mcnpvised.com/ gammaspectools.html

#### **System Requirements**

Windows XP, Windows 7, Windows 8

Limited support is available for Linux and OSX systems running the open source implementation of the .Net framework available from the Mono Project (www.mono-project.com).

#### \*\*\*\* Now available \*\*\*\*

Nuclides++ Mobile for iPads and iPhones at the Apple iTunes App Store

Nuclides++ Mobile for Android tablets and phones at the Google Play App store

\*\*\*\*\*\*

## Gamma-Ray Spectroscopy Tools

SYNTH 7 A synthetic gamma-ray spectrum generator

**SuperSYNTH** A gamma-ray spectroscopy interface to MCNP

SpectrumViewer A tool for viewing, comparing, and modifying gamma-ray spectra

**Nuclides++** An interactive Chart of the Nuclides

### **SYNTH 7** A synthetic gamma-ray spectrum generator

- Access to the same databases as Nuclides++ and SuperSYNTH, and generated peak lists can be used with MCNP Sdef declarations
- Simplified models and physics (e.g. "transport" is e<sup>-μx</sup>, no scattering, no buildup, etc)
- Emphasis is on spectroscopy, and the focus is on peak energies, intensities, and shapes
- The procedure is organized into five logical steps
- Because the process is deterministic (hard coded algorithms), as opposed to stochastic (Monte Carlo methods), the spectrum is generated in minutes and is independent of "count time"
- A spectrum is generated that can be viewed and saved in a number of different spectral data formats

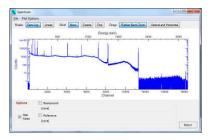

SYNTH 7 generated gamma-ray spectrum

## **SuperSYNTH**

### A gamma-ray spectroscopy interface to MCNP5/X/6

- Access to the same databases as Nuclides++ and SYNTH
- A graphical user interface designed to simplify modeling of laboratory and real world gamma-ray spectroscopy measurements with MCNP
- MCNP is required to be installed and functioning to generate spectra (MCNP is not required when only generating an MCNP input file)
- The procedure is organized into six logical steps
- A fully commented and functional MCNP input file is generated
- SuperSYNTH runs MCNP, then parses the generated mctal file to produce a spectrum that can be viewed and saved in a number of different spectral data formats

| SuperSYNTH   |           | Walter King and Associates |           |           |           |         |
|--------------|-----------|----------------------------|-----------|-----------|-----------|---------|
| Completed    | Completed | Completed                  | Completed | Completed | Completed | Enabled |
|              |           | <b>→</b>                   |           | Amp ADC   |           | he I    |
| T a ← d → to |           | $\Rightarrow$              | PMT       | Gain (    |           |         |
| - HH         |           | <b>*</b> ₽                 | RCC       | 000 0     |           | No.     |

SuperSYNTH primary user interface

## SpectrumViewer A tool for viewing, comparing, and modifying gamma-ray spectra

- Displays and compares data by energy or channels
- Ability to display and edit spectral header information
- Reads and writes multiple spectral formats
- Spectral modification tools
  - o Spectral smoothing

o Multiply spectral data by a constant

- o Smear spectral resolution
- o Gain shift
- o Correct spectrum for NaI intrinsic nonlinearity

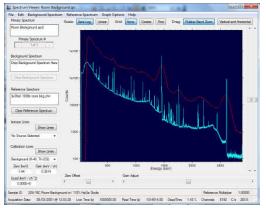

SpectrumViewer primary user interface